## **Pracovný list – Programujeme etudu 2.13 Prekladač**

**Úloha 1:** Do svojho Ai2 účtu importujte zdrojový kód aplikácie uložený v súbore pmz\_2\_13\_prekladac0.aia. Po jeho nainštalovaní a spustení na mobilnom zariadení preskúmajte správanie sa tejto aplikácie. Svoje zistenia zapíšte do voľných políčok tabuľky.

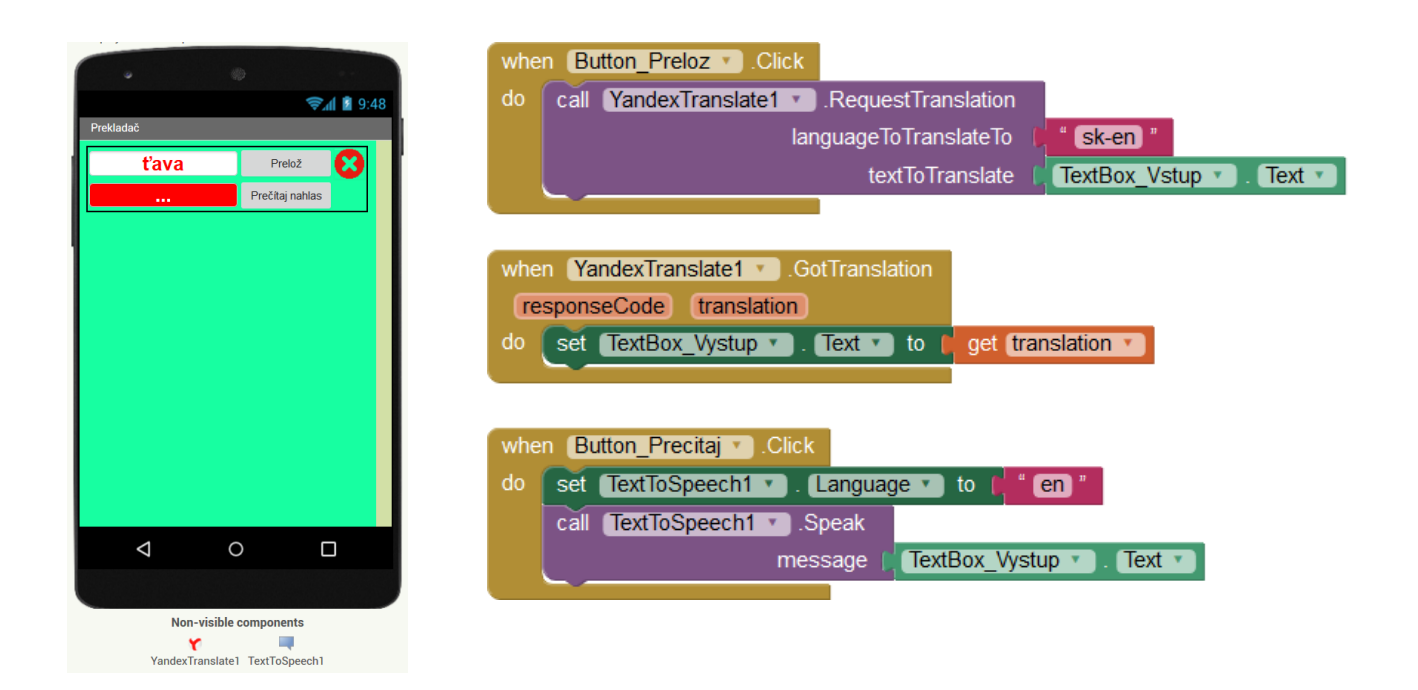

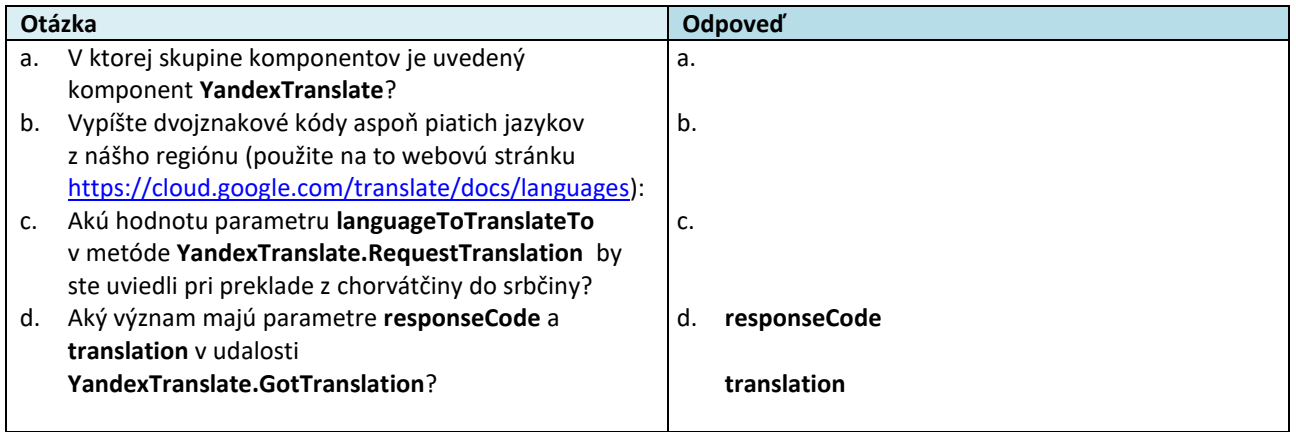

**Úloha 2:** Vylepšite aplikáciu pmz\_2\_13\_prekladac0.aia doplnením o niektoré z uvedených funkcionalít:

- nahranie slova pomocou analýzy reči,
- výber jazyka, do ktorého preložíme nahovorené slovenské slovo,
- vyber vstupného aj výstupného jazyk prekladu.

Výsledný kód uložte do súboru pmz 2 13 prekladac.aia.

Riešenie úlohy 2:

Používateľské rozhranie aplikácie:

- Viditeľné komponenty: Button, Label, Spinner, TextBox, TableArrangement
- Neviditeľné komponenty: YandexTranslate, SpeechRecognizer, TextToSpeech

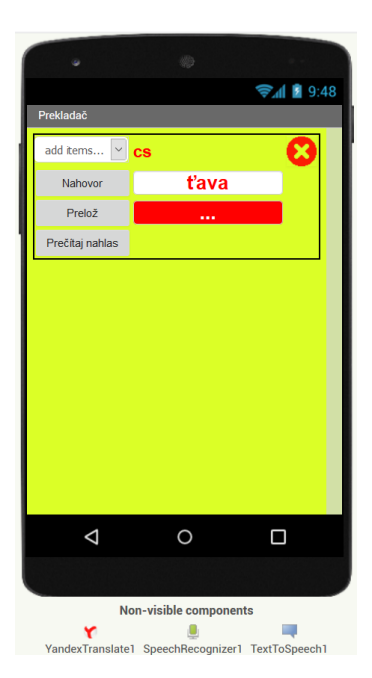

Správanie aplikácie:

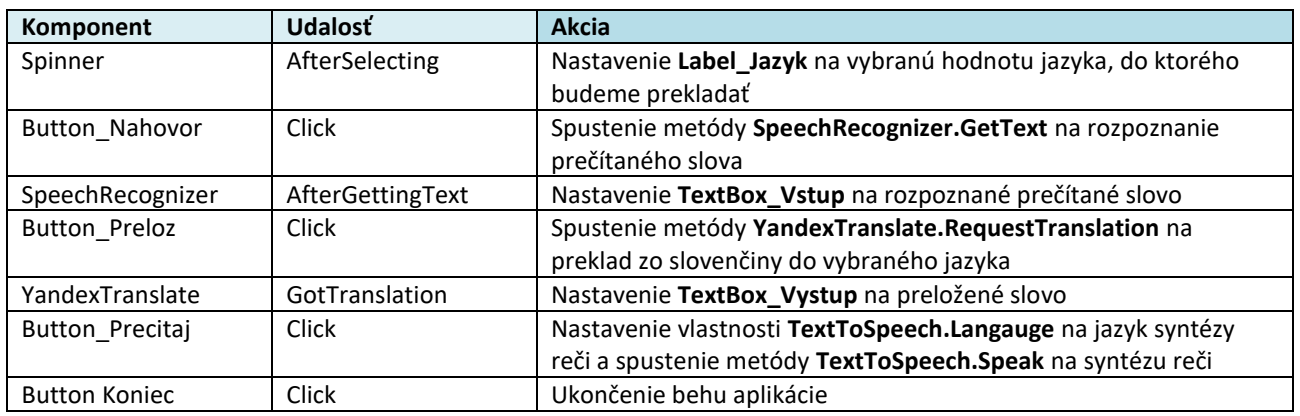

## Programový kód aplikácie:

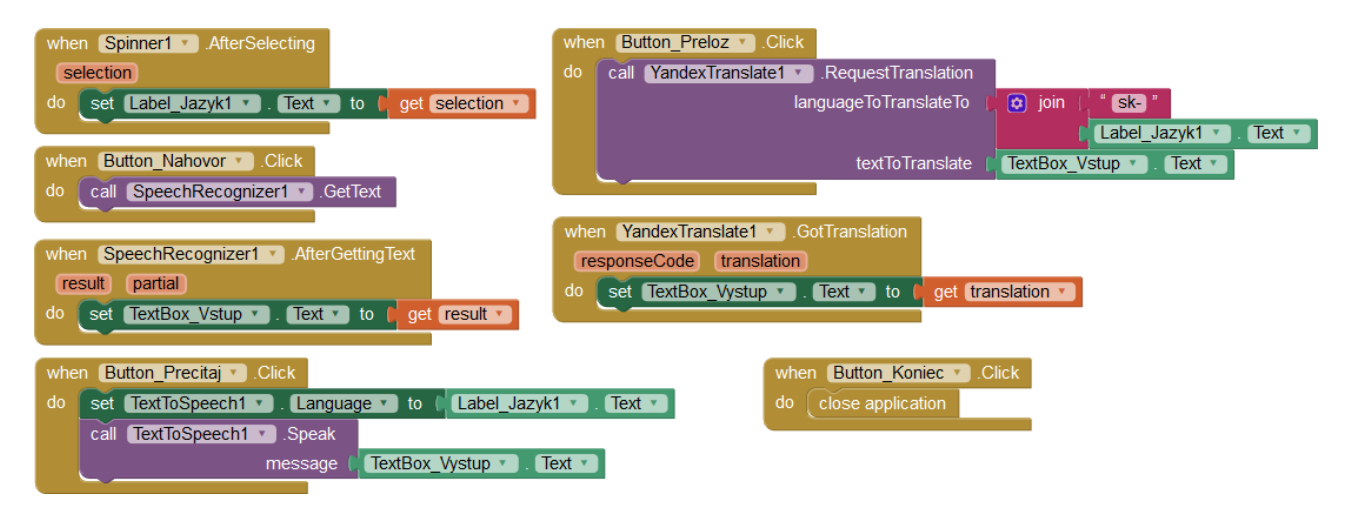